# **CSE 333 Section 1**

C, Pointers, and Gitlab

C isn't that hard:

void  $(*(*f[])())()$  defines f as an array of unspecified size, of pointers to functions that return void.

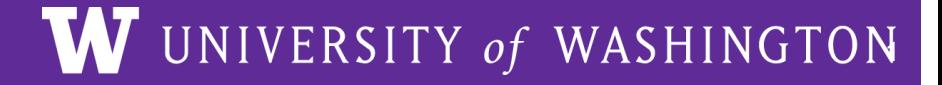

## **Logistics**

- Exercise 1:
	- Due **Friday (tomorrow!) @ 11:00 AM (03/29) no late exercises accepted**
- Homework 0:
	- Due **Monday @ 10:00 PM (04/01)**
	- Meant to acquaint you to your repo and project logistics
	- Must be done individually

#### **TA Intro**

#### **Icebreaker!**

Please turn to the people next to you and share:

- Name, pronouns, year
- What are you excited for this summer? Any fun travel plans?
- What are you excited to learn in CSE 333?

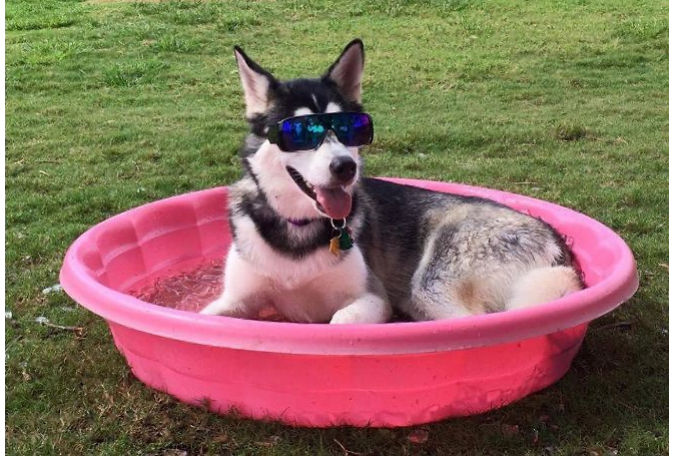

## **Pointer Review**

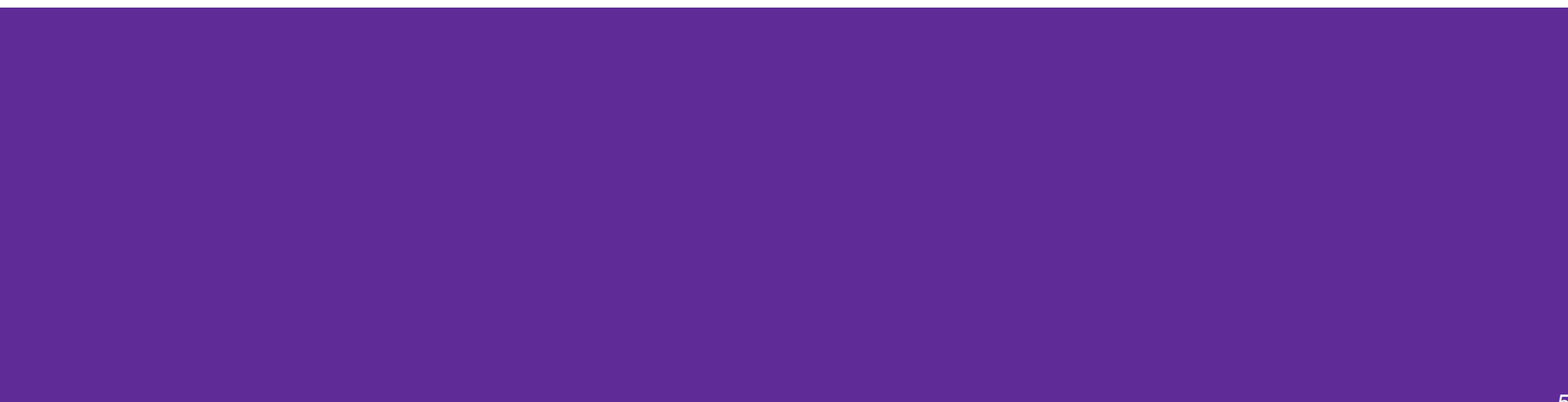

#### **Pointers**

- Data type that stores the address of (the lowest byte of) a datum
	- $\circ$  Can draw an arrow in memory diagrams from pointer to pointed to data, particularly if actual value (stored address) is unknown
- Common uses:
	- Reference to data allocated elsewhere (*e.g.*, malloc, literals, files)
	- Iterators (*e.g.*, data structure traversal)
	- Data abstraction (*e.g.*, head of linked list, function pointers)

#### **Pointer Syntax and Semantics**

- Declared as type\* name; or type \*name;
	- Doesn't matter, just be consistent
- "Address-of" operator & gets a variable's address
- "Dereference" operator  $\star$  refers to the pointed-to datum
- Example code: int\* ar = (int\*) malloc(3\*sizeof(int)); // reference int\*  $p = 8ar[1]$ ; // iterator  $*p = 3;$

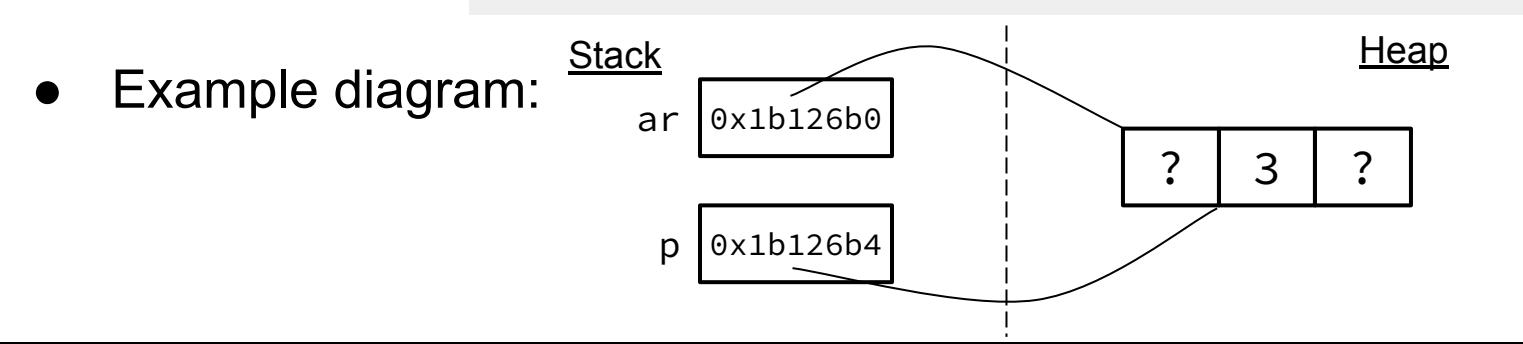

# **Output Parameters**

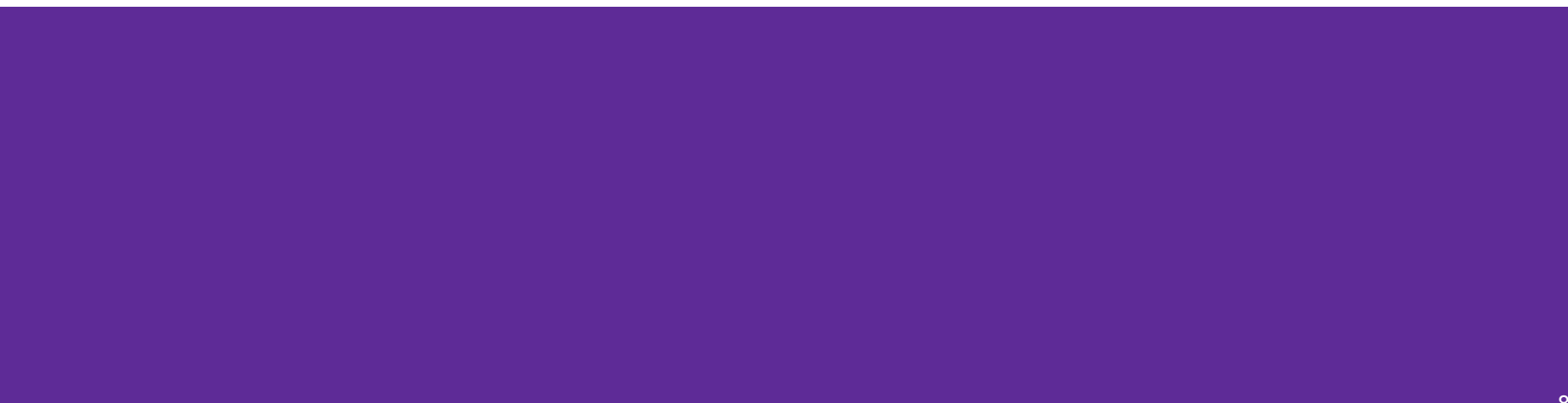

#### **Output Parameters**

- Recall: the return statement in a function passes a single value back through the %rax register
- An **output parameter** is a C idiom that emulates "returning values" through parameters:
	- An output parameter is a pointer *(i.e.*, the address of a location in memory)
	- The function with this parameter must *dereference it* to change the value stored at that location
	- $\circ$  The new value is "returned" by persisting after the function returns
- Output parameters are the only way in C to achieve *returning multiple values*

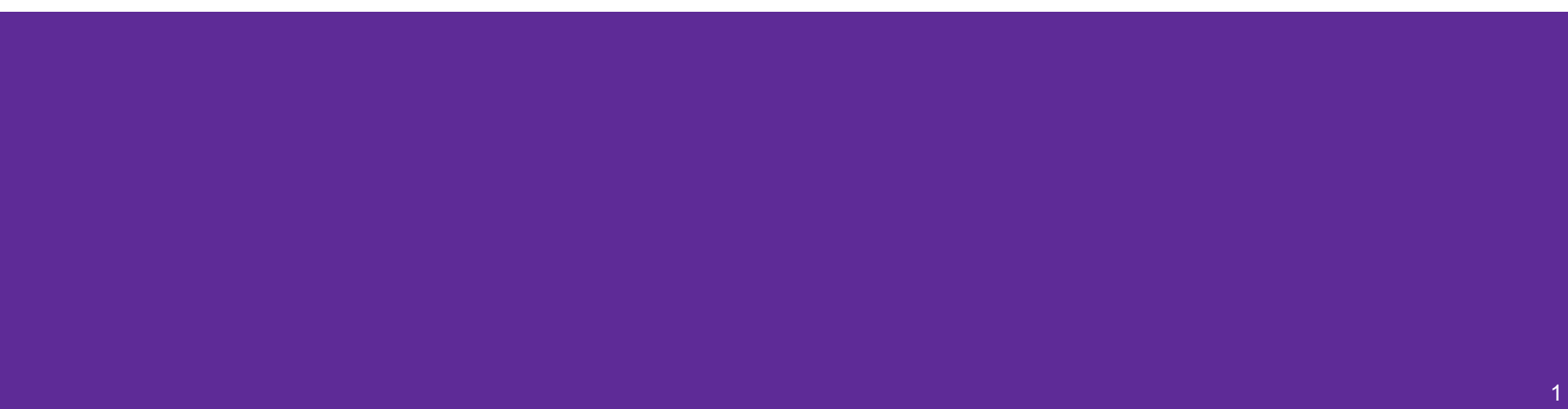

- Which parameters are output parameters? quotient and remainder
- $\bullet$  What should go in the division blanks?

**&guot and &rem** 

What should go in the  $print$ blanks?

```
quot and rem
```

```
void division(int numerator,
               int denominator,
              int* quotient,
              int* remainder) {
   *quotient = numerator / denominator;
   *remainder = numerator % denominator;
}
int main(int argc, char* argy[]) {
   int quot, rem;
```

```
 division(22, 5, _____, _____);
 printf("%d rem %d\n", _____, _____);
   return EXIT_SUCCESS;
}
```
• Draw out a memory diagram of the beginning of this call to division.

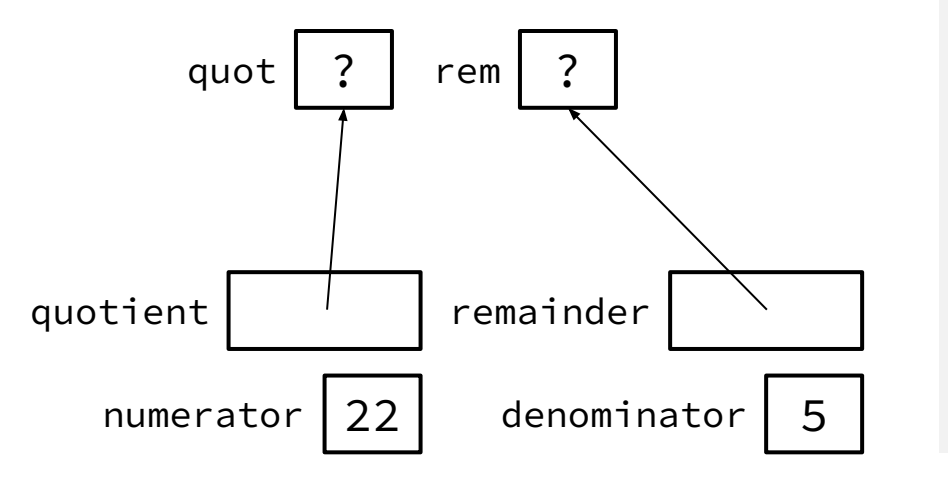

```
void division(int numerator,
               int denominator,
              int* quotient,
              int* remainder) {
   *quotient = numerator / denominator;
   *remainder = numerator % denominator;
}
int main(int argc, char* argy[]) {
   int quot, rem;
 division(22, 5, _____, _____);
 printf("%d rem %d\n", _____, _____);
   return EXIT_SUCCESS;
}
```
• Draw out a memory diagram of the beginning of this call to division.

```
void division(int numerator,
               int denominator,
              int* quotient,
              int* remainder) {
   *quotient = numerator / denominator;
   *remainder = numerator % denominator;
}
int main(int argc, char* argy[]) {
   int quot, rem;
 division(22, 5, _____, _____);
 printf("%d rem %d\n", _____, _____);
   return EXIT_SUCCESS;
}
```
# **C-Strings**

![](_page_13_Picture_8.jpeg)

### **C-Strings**

char str\_name[size];

- A string in C is declared as an **array of characters** that is terminated by a null character '\0'
- When allocating space for a string, remember to add an extra element for the null character

#### **Initialization Examples**

Code:

*// list initialization* char str1[6] = {'H','e','l','l','o','\0'}; *// string literal initialization* char str2[6] = "Hello";

Memory:

![](_page_15_Picture_99.jpeg)

- Notes:
	- Both initialize the array *in the declaration scope* (*e.g.*, on the stack if a local var), though the latter can be thought of as copying the contents from the string literal into the array
	- The size 6 is *optional*, as it can be inferred from the initialization

![](_page_16_Figure_0.jpeg)

- Notes:
	- By default, using a string literal will allocate and initialize the character array in *read-only* memory (Literals)

![](_page_17_Figure_0.jpeg)

- Notes:
	- By default, using a string literal will allocate and initialize the character array in *read-only* memory (Literals) Segfault!
	- $\circ$  What would happen if we executed str3 $[0] = 'J';?$

![](_page_18_Picture_1.jpeg)

The following code has a bug. What's the problem, and how would you fix it?

```
void bar(char ch) {
  ch = '3';}
int main(int argc, char* argv[]) {
   char fav_class[] = "CSE331";
   bar(fav_class[5]);
   printf("%s\n", fav_class); // should print "CSE333"
   return EXIT_SUCCESS;
}
```
The following code has a bug. What's the problem, and how would you fix it?

```
void bar_fixed(char* ch) {
\Rightarrow *ch = '3';
}
int main(int argc, char\star argv[]) {
   char fav_class[] = "CSE331";
 bar(&fav_class[5]);
 printf("%s\n", fav_class); // should print "CSE333"
   return EXIT_SUCCESS;
}
Modifying the argument ch in bar will not affect fav_class in 
main() because arguments in C are always passed by value.
In order to modify fav class in main(), we need to pass a
pointer to a character (char\star) into bar and then dereference it:
void bar_fixed(char* ch) {
  *ch = '3':char[] fav_class 
                                                    main stack frame 'C' 'S' 'E' '3' '3' '1'3 '\0'
                                               bar_fixed stack char* ch
                                               frame
```
21

```
}
```
## **Function Pointers**

![](_page_21_Picture_1.jpeg)

#### **Function Pointers**

- **Pointers can store addresses of** functions
	- Functions are just instructions in read-only memory, their names are pointers to this memory.
- Used when performing operations for a function to use
	- Like a comparator for a sorter to use in Java
	- Reduces redundancy

```
int one() { return 1; }
int two() { return 2; }
int three() { return 3; }
int get(int (*func_name)()) {
   return func_name();
}
int main(int argc, char* argv[]) {
  int res1 = get(one);int res2 = get(two);
  int res3 = get(three);
   printf("%d, %d, %d\n", res1, res2, res3);
   return EXIT_SUCCESS;
}
```
# **Setting Up git**

![](_page_23_Picture_1.jpeg)

#### **gcc 11**

- $\bullet$  CSE Lab machines and the attu cluster use gcc 11.
- As such we'll be using  $\gcd$  11 this quarter
- To verify that you're using gcc 11 run:
	- $\circ$  gcc  $-v$  or
	- gcc --version
- If you use the CSE Linux home VM, you should use the newer version even if you have an older one installed.

### **Git Repo Usage**

- Try to use the command line interface (not Gitlab's web interface)
- Only push files used to build your code to the repo
	- No executables, object files, etc.
	- Don't always use git add . to add all your local files
- Commit and push when an individual *chunk of work* is tested and done
	- Don't push after every edit
	- Don't only push once when everything is done

### **Using VS Code**

- Can install an extension that will allow you to directly edit files on a virtual machine (attu!)
- $\bullet$  Will also be helpful to install the C/C++ extension for syntax highlighting
- To set up, visit

[https://courses.cs.washington.edu/courses/cse333/24sp/resources/VSCode.p](https://courses.cs.washington.edu/courses/cse333/24sp/resources/VSCode.pdf) [df](https://courses.cs.washington.edu/courses/cse333/24sp/resources/VSCode.pdf)

## **git/Gitlab Reference**

We have a page that details how to (1) set up Gitlab and (2) use git to manage your repo:

[https://courses.cs.washington.edu/courses/cse333/24sp/resources/git\\_tutorial](https://courses.cs.washington.edu/courses/cse333/24sp/resources/git_tutorial.html) [.html](https://courses.cs.washington.edu/courses/cse333/24wi/resources/git_tutorial.html)

We asked you to attempt your Gitlab setup ahead of time:

- If you didn't, please do so now on your CSE Linux environment setup
- If you did and ran into issues, we'll walk around to help you now

### **Accessing Gitlab**

- Sign-in using your **CSE NetID** @ <https://gitlab.cs.washington.edu/>
- There should be a repo created for you titled:

cse333-24sp-<netid>

• Please let us know if you don't have one!

#### **Resources**

Suggestion: bookmark this page in your web browser for quick access.

**CSE 333 Administrative Info** Syllabus **Academic Integrity Course Calendar** Lectures **Sections Assignments** Gradescope (exercise submission and all grading) Course Canvas page (Office hour zoom links and gradebook primarily) **Exams** 

#### Remote office hours & computing logistics

Using VS Code to do remote editing on the attu machines Using SCP to transfer files from the attu machines vim cheat sheet (vimrc.txt configuration file)

#### **Resources**

**CSE Home VM** 

Linux man pages gdb manual gdb card cs:app (351 textbook) Google C++ style guide cplusplus.com: C/C++ reference cplusplus.com: C++ language tutorial cppreference.com: another good C/C++ reference site  $C++FAO$ O'Reilly books online (use UW login to access books) CSE 333 git/gitlab guide CSE GitLab **GIT website, GIT book** 

#### **SSH Key Generation**

Step 1a) See if you have an existing SSH key

- Run cat  $\sim$ /.ssh/id\_rsa.pub
- If you see a long string starting with  $\sin$ -rsa or ssh-dsa go to Step 2

Step 1b) Generate a new SSH key

- If you don't have an existing SSH key, you'll need to create one
- Run ssh-keygen -t rsa -C "<netid>@cs.washington.edu" to generate a new key
- Hit enter to skip creating a password
	- git docs suggest creating a password, but it's overkill for CSE333

### **Adding your SSH key to Gitlab**

Step 2) Copy your SSH key

- Run cat  $\sim$ /.ssh/id\_rsa.pub
- Copy the complete key starting with  $\sin^{-1}$  and ending with your username and host

(i.e. <netid>@cs.washington.edu)

Step 3) Add your SSH key to Gitlab

### **Adding your SSH key to Gitlab**

#### Step 3) Add your SSH key to Gitlab

- Navigate to your ssh-keys page (click on your avatar in the upper-right, then "Preferences," then "SSH Keys" in the left-side menu)
- Paste into the "Key" text box and give a "Title" to identify what machine the key is for
- Click the green "Add key" button below "Title"

#### Add an SSH key

Add an SSH key for secure access to GitLab. Learn more.

![](_page_31_Picture_7.jpeg)

Begins with 'ssh-rsa', 'ecdsa-sha2-nistp256', 'ecdsa-sha2-nistp384', 'ecdsa-sha2-nistp521', 'sshed25519', 'sk-ecdsa-sha2-nistp256@openssh.com', or 'sk-ssh-ed25519@openssh.com'.

![](_page_31_Picture_70.jpeg)

## **Setting up git**

- The git command looks for a file named .gitconfig in your home directory. Some commands like commit and push expect certain options to be set and will produce verbose messages if not.
- If you have not already configured  $g$  it, enter the following commands (once) in a terminal window to set these values:

```
git config --global user.name "<your name>"
```

```
git config --global user.email <your netid>@cs.washington.edu
```

```
git config --global push.default simple
```
#### **First Commit**

#### 1. **git clone <repo url from project page>**

a. Clones your repo

#### 2. **touch README.md**

a. Creates an empty file called README.md

#### 3. **git status**

a. Prints out the status of the repo: you should see 1 new file README. md

#### 4. **git add README.md (or: git stage README.md)**

a. Stages a new file/updated file for commit.

git status: README.md staged for commit

#### 5. **git commit -m "First Commit"**

a. Commits all staged files with the provided comment/message.

git status: Your branch is ahead by 1 commit.

#### 6. **git push**

a. Publishes the changes to the central repo.